# **HP OfficeJet 6950** All-in-One series

# **Get started**

- **1.** Follow the instructions in the setup flyer to begin setting up the printer.
- **2.** Visit **[123.hp.com/setup](http://123.hp.com/setup)** to download and start the HP setup software or HP Smart app, and connect the printer to your network.

**Note for Windows**® **users:** You can also use the HP printer software CD. If your printer does not come with a CD, you can order one from **[www.support.hp.com](http://www.support.hp.com)**.

**Note:** If you are unable to connect the printer using the HP setup software or app, you can connect the printer manually. On the printer control panel display, on the **Finish Setup Online** screen, touch **More Info**, touch **Manual Setup**, and then follow the onscreen instructions.

**3.** Create an account or register your printer.

# **Set up wireless connection**

By following the instructions on the printer control panel and installing the HP printer software or HP Smart app, you should have successfully connected the printer to the wireless network.

For more information, visit the HP Wireless Printing Center (**[www.hp.com/go/wirelessprinting](http://www.hp.com/go/wirelessprinting)**).

### **Solve wireless problems**

- **If the blue light on the printer control panel is not lit, wireless might be turned off.**  To turn on wireless, on the printer control panel display, from the Home screen, touch  $(\gamma)$  (Wireless), touch (Settings). Touch **Wireless Settings**, and then touch the button next to **Wireless** to turn it on.
- **If the blue light is blinking, it means the printer is not connected to a network.**

Use the Wireless Setup Wizard available from the printer control panel to connect the printer wirelessly. From the Home screen, touch (Wireless), touch (Settings), touch **Wireless Setup Wizard**, and then follow the onscreen instructions.

**Tip:** For more help, visit **[www.hp.com/go/wifihelp](http://www.hp.com/go/wifihelp)**.

**Note:** If you are using a computer running Windows, you can use the HP Print and Scan Doctor tool for troubleshooting. Download this tool from **[www.hp.com/go/tools](http://www.hp.com/go/tools)**.

### **Use the printer wirelessly without a router (Wi-Fi Direct)**

With Wi-Fi Direct, you can connect your computer or mobile device (such as smartphone or tablet) directly to a printer wirelessly—without connecting to an existing wireless network.

**Note:** To use Wi-Fi Direct, you might need HP software installed on your computer or mobile device. For more information, visit **[123.hp.com/setup](http://123.hp.com/setup)**.

**Tip:** To learn about printing with Wi-Fi Direct, visit the Wi-Fi Direct Printing website (**[www.hp.com/go/wifidirectprinting](http://www.hp.com/go/wifidirectprinting)**).

### **Convert from a USB connection to wireless connection**

Learn more: **[www.hp.com/go/usbtowifi](http://www.hp.com/go/usbtowifi)**.

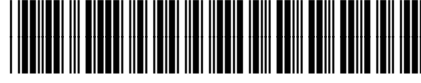

© Copyright 2018 HP Development Company, L.P. Printed in [English] Printed in [French]

The information contained herein is subject to change without notice.

P4C81-90009

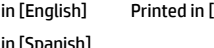

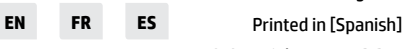

# **Set up fax**

You can set up fax using the HP printer software (recommended) or the printer control panel.

- **Windows**: Use the Fax Wizard during software installation. To set up after software installation, open the HP printer software (double-click the icon with the printer name on the desktop), go to the **Fax** tab, and then select **Fax Setup Wizard**.
- **OS X**: After software installation, from the HP Utility, use Basic Fax Settings.
- **Control panel**: Touch **Fax** on the Home screen, and then touch **Setup**.

For more information, visit **[www.hp.com/support/oj6950](http://www.hp.com/support/oj6950)**.

**Learn more**

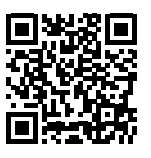

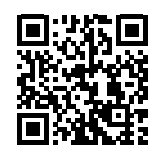

**Product support [www.hp.com/support/oj6950](http://www.hp.com/support/oj6950)**

**HP mobile printing [www.hp.com/go/mobileprinting](http://www.hp.com/go/mobileprinting)**

| Help                             | Get additional help and find notices, environmental, and regulatory<br>information (including the European Union Regulatory Notice and compliance<br>statements) in the "Technical Information" section of the User Guide:<br>www.hp.com/support/oj6950.                                                                                                    |
|----------------------------------|----------------------------------------------------------------------------------------------------|
| Ink cartridge information        | <b>Cartridges:</b> Make sure you use the cartridges provided with the printer for<br>setup.                                                                                                    |
|                                  | Anonymous usage information storage: HP cartridges used with this printer<br>contain a memory chip that assists in the operation of the printer and stores<br>a limited set of anonymous information about the usage of the printer. This<br>information might be used to improve future HP printers. Refer to the user<br>quide on www.hp.com/support/oj6950. |
| Safety information               | Use only with the power cord and power adapter (if provided) supplied by HP.                                                                                                    |
| Ink usage                        | www.hp.com/go/inkusage                                                                                                    |
| <b>Regulatory Model Number</b>   | For regulatory identification purposes, your product is assigned with a<br>Regulatory Model Number. The Regulatory Model Number should not be<br>confused with the marketing name or product numbers.                                                                                                    |
| Printer registration             | www.register.hp.com                                                                                                    |
| <b>Declaration of Conformity</b> | www.hp.eu/certificates                                                                                                    |

Microsoft and Windows are either registered trademarks or trademarks of Microsoft Corporation in the United States and/or other countries. Mac and AirPrint are trademarks of Apple Inc., registered in the U.S. and other countries.

**English**

### **HP printer limited warranty statement**

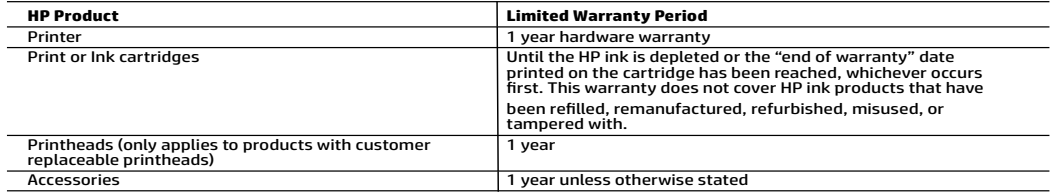

A. Extent of limited warranty

- 1. This HP Limited Warranty applies only to HP branded products sold or leased a) from HP Inc., its subsidiaries, affiliates,<br>authorized resellers, authorized distributors, or country distributors; b) with this HP Limited
	- 2. HP Inc. (HP) warrants to the end-user customer that the HP products specified above will be free from defects in materials and workmanship for the duration specified above (the "Limited Warranty Period"), which Limited Warranty Period begins<br>on the date when the HP Hardware Product is first detected during its initial boot, which date is known date." Alternatively, if the HP Hardware Product is not detected at that time, the Limited Warranty Period shall start on the latter of the date of purchase or lease from HP or from the HP or, if applicable, the HP authorized service provider completes installation.
	- 3. For software products, HP's limited warranty applies only to a failure to execute programming instructions. HP does not
- warrant that the operation of any product will be interrupted or error-free.<br>4. HP's limited warranty covers only those defects that arise as a result of normal use of the product, and does not cover any<br>other problems, in
	-
- a. Improper maintenance or modification;<br>b. Software, media, parts, or supplies not provided or supported by HP;<br>c. Operation outside the product's specifications;
	-
	- d. Unauthorized modification or misuse.
	-
- 5. HP's limited warranty is void in the event the printer is attached to an aftermarket apparatus or system that modifies the printer's functionality such as a continuous ink system.<br>For the printer products, the use of a
	- 7. If HP receives, during the applicable warranty period, notice of a defect in any product which is covered by HP's warranty, HP
	-
	-
	-
- Shall either repair or replace the product, at HP's option.<br>
18. If HP's unable to repair or replace is applicable, a defective product which is covered by HP's warranty, HP shall, within a<br>
18. If HP is unable to repair o
- B. Limitations of warranty<br>TO THE EXTENT ALLOWED BY LOCAL LAW, NEITHER HP NOR ITS THIRD PARTY SUPPLIERS MAKES ANY OTHER WARRANTY OR<br>CONDITION OF ANY KIND, WHETHER EXPRESS OR IMPLIED WARRANTIES OR CONDITIONS OF MERCHANTABIL TO THE TAND THE WARD OF THE RESEARCH OF THE RESEARCH OF THE CONDITIONS OF MERCHANTABILITY,<br>SATISFACTORY QUALITY, AND FITNESS FOR A PARTICULAR PURPOSE.
- C. Limitations of liability 1. To the extent allowed by local law, the remedies provided in this Warranty Statement are the customer's sole and exclusive<br>remedies
- 2. TO THE EXTENT ALLOWED BY LOCAL LAW, EXCEPT FOR THE OBLIGATIONS SPECIFICALLY SET FORTH IN THIS WARRANTY STATEMENT, IN NO EVENT SHALL HP OR ITS THIRD PARTY SUPPLIERS BE LIABLE FOR DIRECT, INDIRECT, SPECIAL, INCIDENTAL, OR CONSEQUENTIAL DAMAGES, WHETHER BASED ON CONTRACT, TORT, OR ANY OTHER LEGAL THEORY AND WHETHER ADVISED OF THE POSSIBILITY OF SUCH DAMAGES.
- D. Local law
	- 1. This Warranty Statement gives the customer specific legal rights. The customer may also have other rights which vary from state to state in the United States, from province to province in Canada, and from country to country elsewhere in the world.
- 2. To the extent that this Warranty Statement is inconsistent with local law, this Warranty Statement shall be deemed modified to be consistent with such local law. Under such local law, certain disclaimers, exclusions and Statement may not apply to the customer.

#### **HP Limited Warranty**

Visit www.support.hp.com to access warranty support including troubleshooting tips, diagnostics tools, software and drivers,<br>product information, and how-to videos. Support options like chat and forums are also accessible

The HP limited Warranty is a commercial guarantee voluntarily provided by HP. The name and address of the HP entity responsible for the performance of the HP Limited Warranty in your country is as follows:

**U.K:** HP Inc UK Limited, Cain Road, Amen Corner, Bracknell, Berkshire, RG12 1HN **Ireland:** Hewlett-Packard Ireland Limited, Liffey Park Technology Campus, Barnhall Road, Leixlip, Co.Kildare<br>**Malta:** Hewlett-Packard Europe B.V., Amsterdam, Meyrin Branch, Route du Nant-d'Avril 150, 1217 Meyrin, Switzerl

**United Kingdom:** The HP Limited Warranty benefits apply in addition to any legal rights to a guarantee from a seller of nonconformity of goods<br>with the contract of sale. These rights expire six years from delivery of good

Ireland: The HP Limited Warranty benefits apply in addition to any statutory rights from seller in relation to nonconformity of goods with the<br>contract of sale. However various factors may impact your eligibility to receiv European Consumer Centers website.Consumers have the right to choose whether to claim service under the HP Limited Warranty or against the seller under the legal guarantee.

**Malta:** The HP Limited Warranty benefits apply in addition to any legal rights to a two-year guarantee from seller of nonconformity of goods with<br>the contract of sale; however various factors may impact your eligibility t may visit the European Consumer Centers website.

Consumers have the right to choose whether to claim service under the HP Limited Warranty or against the seller under two-year legal guarantee.

For further information, please consult the following link: Consumer Legal Guarantee (www.hp.com/go/eu-legal) or you may visit the European Consumer Centers website(http://ec.europa.eu/consumers/solving\_consumer\_disputes/non-judicial\_redress/ecc-net/).

# **HP OfficeJet Série 6950** Tout-en-un

### **Démarrage**

- **1.** Suivez les instructions figurant sur la fiche d'installation pour configurer l'imprimante.
- **2.** Rendez-vous sur le site **[123.hp.com/setup](http://123.hp.com/setup)** pour télécharger et lancer le logiciel d'installation HP ou l'application HP Smart, puis connectez votre imprimante à votre réseau.

**Remarque à l'attention des utilisateurs de Windows**® **:** Vous pouvez également utiliser le CD du logiciel de l'imprimante. Si votre imprimante ne dispose pas d'un CD, vous pouvez en commander un sur **[www.support.hp.com](http://www.support.hp.com)**.

**Remarque :** Si vous ne parvenez pas à connecter l'imprimante avec le logiciel de configuration ou l'application HP, vous pouvez la connecter manuellement. Sur l'écran du panneau de commande, sur l'écran **Terminer la configuration en ligne**, appuyez sur **En savoir plus**, puis sur **Configuration manuelle**, et suivez ensuite les instructions à l'écran.

**3.** Créez un compte ou enregistrez votre imprimante.

# **Configuration d'une connexion sans fil**

En suivant les instructions du panneau de commande de l'imprimante et en installant le logiciel d'impression HP ou l'application HP Smart, vous devriez réussir à connecter l'imprimante au réseau sans fil.

Pour en savoir plus, consultez le Centre d'impression sans fil HP (**[www.hp.com/go/wirelessprinting](http://www.hp.com/go/wirelessprinting)**).

### **Résolution des problèmes liés aux réseaux sans fil**

• **Si le voyant bleu près du panneau de commande de l'imprimante n'est pas allumé, cela signifie que la fonction sans fil est peut-être désactivée.** 

Pour activer la fonction sans fil, sur l'écran du panneau de commande de l'imprimante, à partir de l'écran d'accueil, appuyez sur (p) (Sans fil), puis sur  $\bullet$  (Paramètres). Appuyez sur **Paramètres sans fil**, puis sur le bouton situé à côté de **Sans fil** pour l'activer.

• **Si le voyant bleu clignote, cela signifie que l'imprimante n'est connectée à aucun réseau.** 

Utilisez l'Assistant de configuration sans fil depuis le panneau de commande de l'imprimante pour établir une connexion sans fil avec l'imprimante. Dans l'écran d'accueil, appuyez sur  $\Omega$  (Sans fil), puis sur  $\Omega$  (Paramètres), et sur **Assistant de configuration sans fil**, et suivez les instructions à l'écran.

**Conseil :** Pour obtenir de l'aide, rendez-vous sur **[www.hp.com/go/wifihelp](http://www.hp.com/go/wifihelp)**.

**Remarque :** Si vous utilisez un ordinateur exécutant Windows, vous pouvez utiliser l'outil HP Print and Scan Doctor pour procéder au dépannage. Vous pouvez télécharger cet outil sur le site **[www.hp.com/go/tools](http://www.hp.com/go/tools)**.

### **Utiliser l'imprimante sans fil sans routeur (Wi-Fi Direct)**

Wi-Fi Direct vous permet de connecter votre ordinateur ou votre périphérique mobile (smartphone ou tablette) à une imprimante sans utiliser de câble, sans vous connecter à un réseau sans fil existant.

**Remarque :** Pour utiliser Wi-Fi Direct, il se peut que vous deviez installer un logiciel HP sur votre ordinateur ou votre périphérique mobile. Pour plus d'informations, visitez le site **[123.hp.com/setup](http://123.hp.com/setup)**.

**Conseil :** Pour en savoir plus sur l'impression avec Wi-Fi Direct, consultez le site Web Wi-Fi Direct Printing (**[www.hp.com/go/wifidirectprinting](http://www.hp.com/go/wifidirectprinting)**).

### **Passer d'une connexion USB à une connexion sans fil**

Pour en savoir plus, rendez-vous sur : **[www.hp.com/go/usbtowifi](http://www.hp.com/go/usbtowifi)**.

# **Configuration du télécopieur**

Vous pouvez configurer le télécopieur avec le logiciel de l'imprimante HP (recommandé) ou à l'aide du panneau de commande de l'imprimante.

- **Windows** : Utilisez l'Assistant de configuration du télécopieur pendant l'installation du logiciel. Pour procéder à la configuration après installation du logiciel, ouvrez le logiciel de l'imprimante HP (faites un double clic sur l'icône portant le nom de l'imprimante sur le bureau), rendez-vous sur l'onglet **Télécopieur** puis sélectionnez **Assistant de configuration du télécopieur**.
- **OS X** : Après avoir installé le logiciel, rendez-vous sur HP Utility, et utilisez les Paramètres de télécopie de base.
- **Panneau de commande** : Appuyez sur **Télécopieur** sur l'écran d'accueil, puis appuyez sur **Configuration**.

Pour plus d'informations, rendez-vous sur le site **[www.hp.com/support/oj6950](http://www.hp.com/support/oj6950)**.

## **En savoir plus**

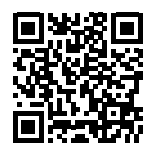

**Assistance produit [www.hp.com/support/oj6950](http://www.hp.com/support/oj6950)**

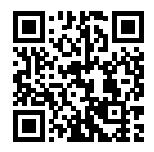

**Impression mobile HP [www.hp.com/go/mobileprinting](http://www.hp.com/go/mobileprinting)**

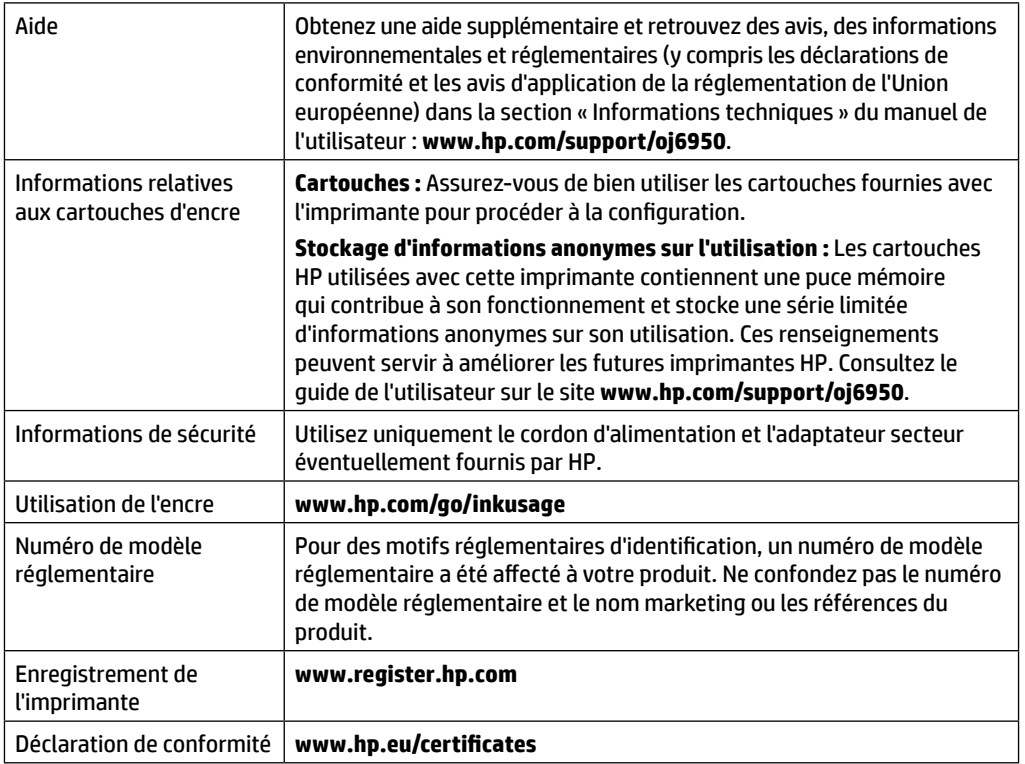

Microsoft et Windows sont soit des marques soit des marques déposées de Microsoft Corporation aux États-Unis et/ou dans d'autres pays. Mac et AirPrint sont des marques déposées d'Apple, Inc. aux États-Unis et dans d'autres pays.

# **Déclaration de garantie limitée de l'imprimante HP**

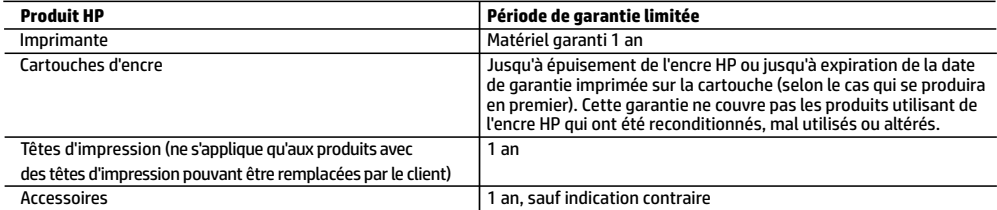

- A. Extension de garantie limitée
	- 1. Cette garantie limitée HP s'applique uniquement aux produits de marque HP vendus ou loués a) par HP Inc., ses succursales, ses filiales, ses revendeurs agréés, ses distributeurs autorisés ou ses distributeurs dans les pays ; b) avec cette garantie limitée HP.
	- 2. HP Inc. (HP) garantit au client utilisateur final que les produits HP spécifiés ci-dessus sont exempts de vices de matériaux et de fabrication pendant la durée spécifiée ci-dessus (la «Période de garantie limitée»), laquelle Période de garantie limitée commence le jour où le produit matériel HP a été détecté pour la première fois lors du démarrage initial, dont la date est réputée la «date du premier démarrage». Ou bien, si le produit matériel HP n'a pas été détecté à ce moment-là, la Période de garantie limitée commence au plus tard à la date d'achat ou de location auprès de HP, ou du fournisseur de services agréé par HP ou, le cas échéant, auprès du fournisseur de services agréé par HP qui a terminé l'installation.
	- 3. Pour les logiciels, la garantie limitée HP est valable uniquement en cas d'impossibilité d'exécuter les instructions de programmation. HP ne garantit pas que le fonctionnement du logiciel ne connaîtra pas d'interruptions ni d'erreurs.
	- 4. La garantie limitée HP ne couvre que les défauts qui apparaissent dans le cadre de l'utilisation normale du produit et ne couvre aucun autre problème, y compris ceux qui surviennent du fait :
		- a. d'une mauvaise maintenance ou d'une modification ;
		- b. de logiciels, de supports, de pièces ou de consommables non fournis ou non pris en charge par HP ;
		- c. du fonctionnement du produit hors de ses caractéristiques ; ou
		- d. d'une modification non autorisée ou d'une mauvaise utilisation.
	- 5. La garantie limitée de HP est nulle dans le cas où l'imprimante est connectée à un appareil ou un système de rechange qui modifie la fonctionnalité de l'imprimante comme un système d'encre continu.
	- 6. Pour les imprimantes HP, l'utilisation d'une cartouche d'un autre fournisseur ou d'une cartouche rechargée n'entraîne pas la résiliation de la garantie ni d'un contrat de support HP. Toutefois, si la panne ou les dégâts peuvent être attribués à l'utilisation d'une cartouche d'un autre fournisseur, d'une cartouche rechargée ou d'une cartouche périmée, HP facturera les montants correspondant au temps et au matériel nécessaires à la réparation de l'imprimante.
	- 7. Si, pendant la période de garantie applicable, HP est informé d'une défaillance concernant un produit couvert par la garantie HP, HP choisira de réparer ou de remplacer le produit défectueux.
	- 8. Si HP est dans l'incapacité de réparer ou de remplacer, selon le cas, un produit défectueux couvert par la garantie HP, HP devra, dans un délai raisonnable après avoir été informé du défaut, rembourser le prix d'achat du produit.
	- 9. HP ne sera tenu à aucune obligation de réparation, de remplacement ou de remboursement tant que le client n'aura pas retourné le produit défectueux à HP.
	- 10. Tout produit de remplacement peut être neuf ou comme neuf et comporte les fonctionnalités semblables au produit remplacé.
	- 11. Les produits HP peuvent contenir des pièces, des composants ou des matériels reconditionnés équivalents à des neufs en termes de performances.
	- 12. La garantie limitée HP est valable dans tout pays dans lequel le produit HP couvert est distribué par HP. Des contrats apportant des services de garantie supplémentaires, tels que la réparation sur site, sont disponibles auprès des services de maintenance agréés par HP dans les pays dans lequel le produit est distribué par HP ou par un importateur agréé.
- B. Restrictions de garantie
	- DANS LA MESURE OÙ LES LOIS LOCALES L'AUTORISENT, HP OU SES FOURNISSEURS TIERS NE FONT AUCUNE AUTRE GARANTIE OU CONDITION, EXPRESSE OU IMPLICITE, EN CE QUI CONCERNE LES PRODUITS HP ET NIENT TOUTE GARANTIE IMPLICITE DE COMMERCIALISATION, DE QUALITÉ SATISFAISANTE OU D'ADAPTATION À UN BUT PARTICULIER.
- C. Restrictions de responsabilité
	- 1. Dans la mesure où les lois locales l'autorisent, les recours énoncés dans cette déclaration de garantie constituent les recours exclusifs du client.
	- 2. DANS LA MESURE OÙ LES LOIS LOCALES L'AUTORISENT, EXCEPTION FAITE DES OBLIGATIONS SPÉCIFIQUEMENT ÉNONCÉES DANS LA PRÉSENTE DÉCLARATION DE GARANTIE, HP OU SES FOURNISSEURS TIERS NE POURRONT ÊTRE TENUS POUR RESPONSABLES DE DOMMAGES DIRECTS, INDIRECTS, SPÉCIAUX OU ACCIDENTELS, QU'ILS SOIENT BASÉS SUR UN CONTRAT, UN PRÉJUDICE OU TOUTE AUTRE THÉORIE LÉGALE, QUE CES DOMMAGES SOIENT RÉPUTÉS POSSIBLES OU NON.
- D. Lois locales
	- 1. Cette déclaration de garantie donne au client des droits juridiques spécifiques. Le client peut également posséder d'autres droits selon les états des Etats-Unis, les provinces du Canada, et les autres pays ou régions du monde.
	- 2. Si cette déclaration de garantie est incompatible avec les lois locales, elle sera considérée comme étant modifiée pour être conforme à la loi locale. Selon ces lois locales, certaines clauses de non-responsabilité, renonciations et limitations de cette déclaration de garantie peuvent ne pas s'appliquer au client.

#### **Garantie du fabricant HP**

La garantie limitée HP est une garantie commerciale fournie volontairement par HP. Voici les coordonnées de l'entité HP responsable de l'exécution de la garantie limitée HP dans votre pays :

**France:** HP France SAS, société par actions simplifiée identifiée sous le numéro 448 694 133 RCS Evry, 1 Avenue du Canada, 91947, Les Ulis

**G.D. Luxembourg:** Hewlett-Packard Luxembourg S.C.A., 75, Parc d'Activités Capellen, Rue Pafebruc, L-8308 Capellen

**Belgique:** HP Belgium BVBA, Hermeslaan 1A, B-1831 Diegem

#### **France**

Les avantages de la garantie limitée HP s'appliquent en complément des droits dont vous disposez au titre des garanties légales applicables dont le bénéfice est soumis à des conditions spécifiques. Vos droits en tant que consommateur au titre de la garantie légale de conformité mentionnée aux articles L. 211-4 à L. 211-13 du Code de la Consommation et de celle relative aux défauts du bien vendu, dans les conditions prévues aux articles 1641 à 1648 et 2232 du Code de Commerce ne sont en aucune façon limités ou affectés par la garantie limitée HP. Pour de plus amples informations, veuillez consulter le lien suivant : Garanties légales accordées au consommateur. Vous pouvez également consulter le site Web des Centres européens des consommateurs. Les consommateurs ont le droit de choisir d'exercer leurs droits au titre de la garantie limitée HP, ou auprès du vendeur au titre des garanties légales applicables mentionnées ci-dessus.

#### **POUR RAPPEL :**

#### Garantie Légale de Conformité

Article L211-4 du Code de la Consommation :

« Le vendeur est tenu de livrer un bien conforme au contrat et répond des défauts de conformité existant lors de la délivrance.

Il répond également des défauts de conformité résultant de l'emballage, des instructions de montage ou de l'installation lorsque celle-ci a été mise à sa charge par le contrat ou a été réalisée sous sa responsabilité ».

Article L211-5 du Code de la Consommation :

« Pour être conforme au contrat, le bien doit :

1° Etre propre à l'usage habituellement attendu d'un bien semblable et, le cas échéant :

- correspondre à la description donnée par le vendeur et posséder les qualités que celui-ci a présentées à l'acheteur sous forme d'échantillon ou de modèle ;

- présenter les qualités qu'un acheteur peut légitimement attendre eu égard aux déclarations publiques faites par le vendeur, par le producteur ou par son représentant, notamment dans la publicité ou l'étiquetage ;

2° Ou présenter les caractéristiques définies d'un commun accord par les parties ou être propre à tout usage spécial recherché par l'acheteur, porté à la connaissance du vendeur et que ce dernier a accepté ».

Article L211-12 du Code de la Consommation :

« L'action résultant du défaut de conformité se prescrit par deux ans à compter de la délivrance du bien ».

Garantie des vices cachés

Article 1641 du Code Civil : « Le vendeur est tenu de la garantie à raison des défauts cachés de la chose vendue qui la rendent impropre à l'usage auquel on la destine, ou qui diminuent tellement cet usage que l'acheteur ne l'aurait pas acquise, ou n'en aurait donné qu'un moindre prix, s'il les avait connus. »

Article 1648 alinéa 1 du Code Civil :

« L'action résultant des vices rédhibitoires doit être intentée par l'acquéreur dans un délai de deux ans à compter de la découverte du vice. »

#### **G.D. Luxembourg & Belgique**

Les avantages de la garantie limitée HP s'appliquent en complément des droits dont vous disposez au titre de la garantie de non-conformité des biens avec le contrat de vente. Cependant, de nombreux facteurs peuvent avoir un impact sur le bénéfice de ces droits. Vos droits en tant que consommateur au titre de ces garanties ne sont en aucune façon limités ou affectés par la garantie limitée HP. Pour de plus amples informations, veuillez consulter le lien suivant : Garanties légales accordées au consommateur ou vous pouvez également consulter le site Web des Centres européens des consommateurs. Les consommateurs ont le droit de choisir de réclamer un service sous la garantie limitée HP ou auprès du vendeur au cours d'une garantie légale de deux ans.

Pour plus d'information, consultez le lien suivant : Garantie légale du consommateur (www.hp.com/go/eu-legal) ou visitez le site des Centres Européens des Consommateurs

(http://ec.europa.eu/consumers/solving\_consumer\_disputes/non-judicial\_redress/ecc-net/).

# **HP OfficeJet 6950** All-in-One series

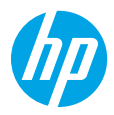

### **Primeros pasos**

- **1.** Siga las instrucciones del póster de instalación para iniciar la configuración de la impresora.
- **2.** Visite **[123.hp.com/setup](http://123.hp.com/setup)** para descargar e iniciar la aplicación móvil o el software de configuración de HP y conectar la impresora a la red.

**Nota para usuarios de Windows**®**:** También puede utilizar el CD de software de la impresora HP. Si la impresora no incluye un CD, puede pedir uno en **[www.support.hp.com](http://www.support.hp.com)**.

**Nota:** Si no puede conectarse a la impresora usando el software o la aplicación de configuración de HP, puede conectarse a la impresora manualmente. En la pantalla del panel de control de la impresora, en la pantalla **Finalizar la configuración en línea**, toque **Más información**, toque **Configuración manual** y, a continuación, siga las instrucciones que aparecen en la pantalla.

**3.** Cree una cuenta o registre su impresora.

# **Configurar conexión inalámbrica**

Si sigue las instrucciones del panel de control de la impresora y de instalación del software de la impresora HP o de la aplicación HP Smart, habrá conectado correctamente la impresora a la red inalámbrica.

Para obtener más información, visite el sitio web del Centro de impresión inalámbrica HP (**[www.hp.com/go/wirelessprinting](http://www.hp.com/go/wirelessprinting)**).

### **Solución de problemas de comunicación inalámbrica**

• **Si el indicador luminoso azul del panel de control de la impresora no se enciende, puede que la conexión inalámbrica esté desactivada.** 

Active la conexión inalámbrica, en la pantalla del panel de control de la impresora, desde la pantalla de inicio, toque (p) (Conexión inalámbrica) y, a continuación, toque **(C** (Configuración). Toque **Configuración inalámbrica** y, a continuación, toque el botón al lado de **Inalámbrica** para activarla.

• **Si el indicador luminoso azul parpadea, la impresora no está conectada a una red.** 

Utilice el Asistente de configuración inalámbrica que está disponible en el panel de control de la impresora para conectar la impresora con una conexión inalámbrica. En la pantalla Inicio, toque (r) (Conexión inalámbrica), toque (Configuración), toque **Asistente de instalación inalámbrica** y siga las instrucciones en pantalla.

**Consejo:** Para obtener más ayuda, visite **[www.hp.com/go/wifihelp](http://www.hp.com/go/wifihelp)**.

**Nota:** Si utiliza un ordenador con Windows, puede utilizar la herramienta HP Print and Scan Doctor para solucionar problemas. Descargue esta herramienta desde **[www.hp.com/go/tools](http://www.hp.com/go/tools)**.

### **Use la impresora de forma inalámbrica sin un enrutador (Wi-Fi Direct)**

Con Wi-Fi Direct, puede conectar su equipo o dispositivo móvil (como un smartphone o una tablet) directamente a la impresora de forma inalámbrica; no es necesario conectarse a una red inalámbrica existente.

**Nota:** Para utilizar Wi-Fi Direct, puede que necesite instalar software de HP en el equipo o dispositivo móvil. Más información en **[123.hp.com/setup](http://123.hp.com/setup)**.

**Consejo:** Para saber cómo imprimir con Wi-Fi Direct, visite el sitio web de impresión de Wi-Fi Direct (**[www.hp.com/go/wifidirectprinting](http://www.hp.com/go/wifidirectprinting)**).

### **Convertir una conexión USB a una conexión inalámbrica**

Más información: **[www.hp.com/go/usbtowifi](http://www.hp.com/go/usbtowifi)**.

# **Configuración del fax**

Puede configurar el fax utilizando el software de la impresora HP (recomendado) o el panel de control de la impresora.

- **Windows**: Utilice el asistente de configuración de fax durante la instalación de software. Para configurar después de la instalación del software, abra el software de la impresora HP (haga doble clic en el icono con el nombre de la impresora del escritorio), vaya a la pestaña **Fax** y, a continuación, seleccione **Asistente de configuración de fax**.
- **OS X**: Tras la instalación del software, en HP Utility, utilice Configuración de fax básica.
- **Panel de control**: Toque **Fax** en la pantalla inicial y a continuación toque **Configuración**.

Para obtener más información, visite **[www.hp.com/support/oj6950](http://www.hp.com/support/oj6950)**.

### **Más información**

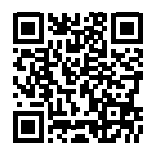

**Soporte para productos [www.hp.com/support/oj6950](http://www.hp.com/support/oj6950)**

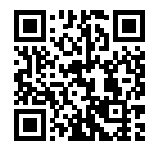

**Impresión móvil de HP [www.hp.com/go/mobileprinting](http://www.hp.com/go/mobileprinting)**

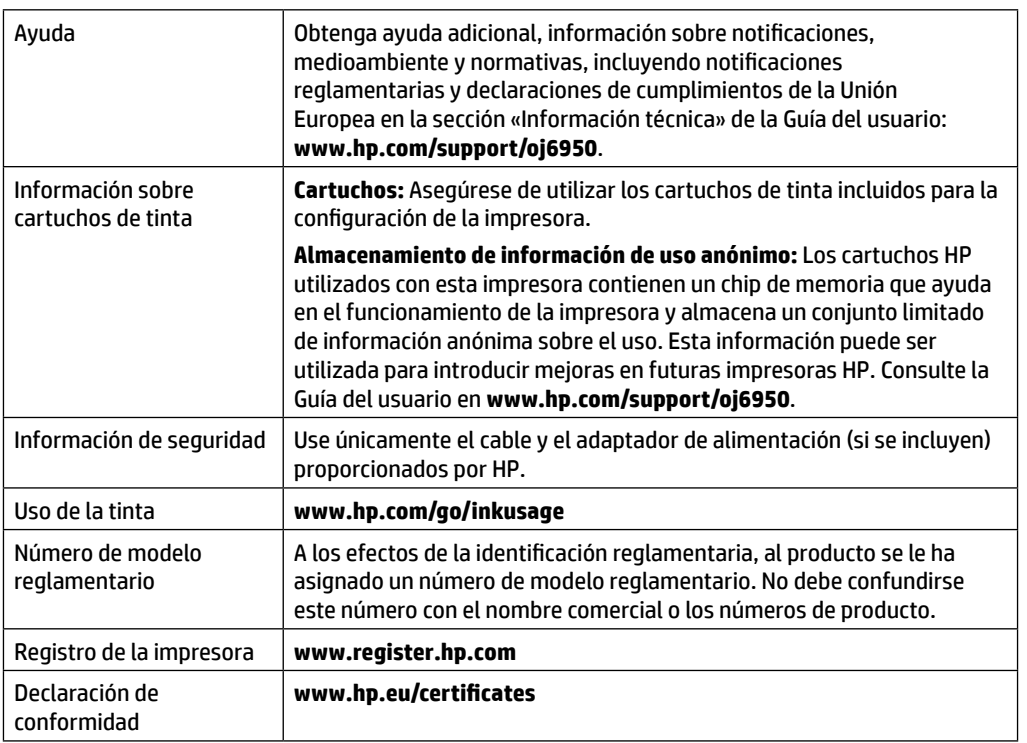

Microsoft y Windows son marcas comerciales registradas o marcas comerciales de Microsoft Corporation en EE. UU. y otros países. Mac y AirPrint son marcas comerciales de Apple Inc., registradas en EE. UU. y otros países.

### **Declaración de garantía limitada de la impresora HP**

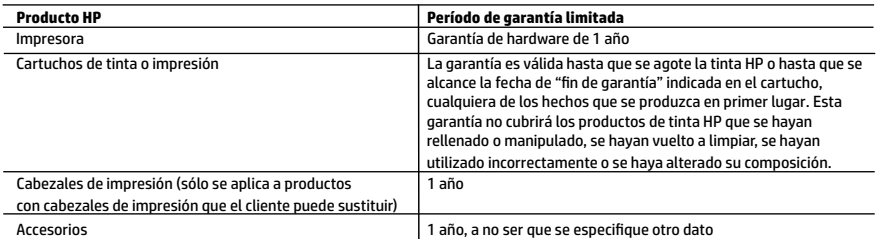

- A. Alcance de la garantía limitada
	- 1. Esta garantía limitada de HP se aplica solo a productos con marca HP vendidos o arrendados a) de HP Inc., sus subsidiarias, filiales, vendedores autorizados, proveedores autorizados o distribuidores en el país; b) con esta garantía limitada de HP.
	- 2. HP Inc. (HP) garantiza al usuario final que los productos HP especificados anteriormente no tendrán defectos materiales ni de mano de obra durante la duración especificada anteriormente (el «Período de garantía limitada»), cuyo período de garantía limitada empieza en la fecha en que el producto de hardware HP se detecta por primera vez durante el arranque inicial, fecha que se conoce como «fecha de primer inicio». Como alternativa, si el producto de hardware HP no se detecta en dicho momento, el Período de garantía limitada deberá empezar en la fecha que sea posterior, ya sea la de adquisición o alquiler de HP o del proveedor de servicios de HP o, si procede, el proveedor de servicio autorizado de HP que completa la instalación.
	- 3. Para los productos de software, la garantía limitada de HP se aplica únicamente a la incapacidad del programa para ejecutar las instrucciones. HP no garantiza que el funcionamiento de los productos no se interrumpa ni que no contenga errores.
	- 4. La garantía limitada de HP abarca solo los defectos que se originen como consecuencia del uso normal del producto, y no cubre otros problemas, incluyendo los originados como consecuencia de:
		- a. Mantenimiento o modificación indebidos;
		- b. Software, soportes de impresión, piezas o consumibles que HP no proporcione o no admita;
		- c. Uso que no se ajuste a las especificaciones del producto;
		- d. Modificación o uso incorrecto no autorizados.
	- 5. La garantía limitada de HP es nula en el caso de que la impresora estuviese conectada a un sistema o aparato posterior a la venta que modifica la funcionalidad de la impresora tal como el sistema de tinta continua.
	- 6. Para los productos de impresoras de HP, el uso de un cartucho que no sea de HP o de un cartucho recargado no afecta ni a la garantía del cliente ni a cualquier otro contrato de asistencia de HP con el cliente. No obstante, si el error o el desperfecto en la impresora se atribuye al uso de un cartucho que no sea de HP, un cartucho recargado o un cartucho de tinta caducado, HP cobrará aparte el tiempo y los materiales de servicio para dicho error o desperfecto.
	- 7. Si durante la vigencia de la garantía aplicable, HP recibe un aviso de que cualquier producto presenta un defecto cubierto por la arantía, HP reparará o sustituirá el producto defectuoso como considere conveniente.
	- 8. Si HP no logra reparar o sustituir, según corresponda, un producto defectuoso que esté cubierto por la garantía, HP reembolsará al cliente el precio de compra del producto, dentro de un plazo razonable tras recibir la notificación del defecto.
	- 9. HP no tendrá obligación alguna de reparar, sustituir o reembolsar el precio del producto defectuoso hasta que el cliente lo haya devuelto a HP.
	- 10. Cualquier producto de sustitución puede ser un producto nuevo o casi nuevo de funcionalidad similar a la del producto que se sustituye.
	- 11. Los productos HP podrían incluir piezas, componentes o materiales refabricados equivalentes a los nuevos en cuanto al rendimiento.
	- 12. La Declaración de garantía limitada de HP es válida en cualquier país donde HP distribuya los productos HP cubiertos. Es posible que existan contratos disponibles para servicios de garantía adicionales, como el servicio in situ, en cualquier suministrador de servicios autorizado por HP, en aquellos países donde HP o un importador autorizado distribuyan el producto.
- B. Limitaciones de la garantía
	- HASTA DONDE LO PERMITAN LAS LEYES LOCALES, NI HP NI SUS PROVEEDORES TERCEROS OTORGAN NINGUNA OTRA GARANTÍA O CONDICIÓN DE NINGÚN TIPO, YA SEAN GARANTÍAS O CONDICIONES DE COMERCIABILIDAD EXPRESAS O IMPLÍCITAS, CALIDAD SATISFACTORIA E IDONEIDAD PARA UN FIN DETERMINADO.
- C. Limitaciones de responsabilidad
	- 1. Hasta donde lo permitan las leyes locales, los recursos indicados en esta Declaración de garantía son los únicos y exclusivos recursos de los que dispone el cliente.
	- 2. HASTA EL PUNTO PERMITIDO POR LA LEY LOCAL, EXCEPTO PARA LAS OBLIGACIONES EXPUESTAS ESPECÍFICAMENTE EN ESTA DECLARACIÓN DE GARANTÍA, EN NINGÚN CASO HP O SUS PROVEEDORES SERÁN RESPONSABLES DE LOS DAÑOS DIRECTOS, INDIRECTOS, ESPECIALES, INCIDENTALES O CONSECUENCIALES, YA ESTÉ BASADO EN CONTRATO, RESPONSABILIDAD<br>EXTRACONTRACTUAL O CUALQUIER OTRA TEORÍA LEGAL, Y AUNQUE SE HAYA AVISADO DE LA POSIBILIDAD DE TALES DAÑOS.
- D. Legislación local
	- 1. Esta Declaración de garantía confiere derechos legales específicos al cliente. El cliente podría también gozar de otros derechos que varían según el estado (en Estados Unidos), la provincia (en Canadá), o la entidad gubernamental en cualquier otro país del mundo.
	- 2. Hasta donde se establezca que esta declaración de garantía contraviene las leyes locales, dicha Declaración de garantía se considerará modificada para acatar tales leyes locales. Bajo dichas leyes locales, puede que algunas declinaciones de responsabilidad y limitaciones estipuladas en esta Declaración de garantía no se apliquen al cliente.

#### **Información sobre la Garantía limitada del fabricante HP**

Su Garantía limitada de HP es una garantía comercial voluntariamente proporcionada por HP. El nombre y dirección de las entidades HP que proporcionan la Garantía limitada de HP (garantía comercial adicional del fabricante) en su país es:

**España:** Hewlett-Packard Española S.L. Calle Vicente Aleixandre, 1 Parque Empresarial Madrid - Las Rozas, E-28232 Madrid

Los beneficios de la Garantía limitada de HP son adicionales a la garantía legal de 2 años a la que los consumidores tienen derecho a recibir del vendedor en virtud del contrato de compraventa; sin embargo, varios factores pueden afectar su derecho a recibir los beneficios bajo dicha garantía legal. A este respecto, la Garantía limitada de HP no limita o afecta en modo alguno los derechos legales del consumidor. Para más información, consulte el siguiente enlace: Garantía legal del consumidor o puede visitar el sitio web de los Centros europeos de los consumidores. Los clientes tienen derecho a elegir si reclaman un servicio acogiéndose a la Garantía limitada de HP o al vendedor de conformidad con la garantía legal de dos años.

Para obtener más información, consulte el siguiente vínculo: la garantía legal del consumidor (www.hp.com/go/eu-legal) o puede visitar el sitio web del centro europeo del consumidor (http://ec.europa.eu/consumers/solving\_consumer\_disputes/non-judicial\_redress/ecc-net/).

**Español**